## 振込手数料の変更方法(EB-Next2)

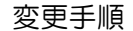

① 主メニューにある「為替手数料登録」ボタンをクリックします。

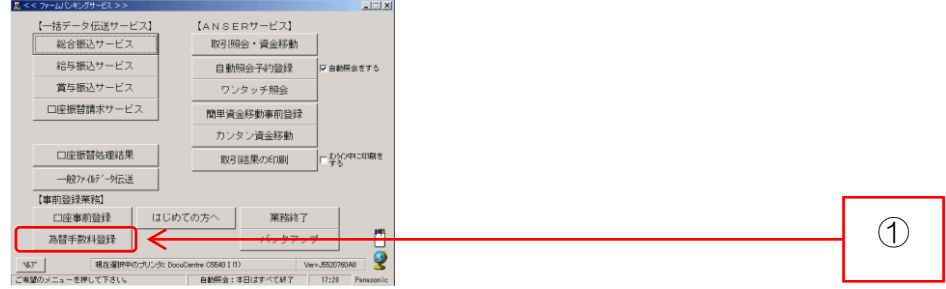

② 担当者番号入力画面が表示されますので、担当者番号を入力し、「確認」ボタンをクリ ックします。(担当者番号入力画面は、当初ご登録いただいたお客さまのみ表示されま す。)

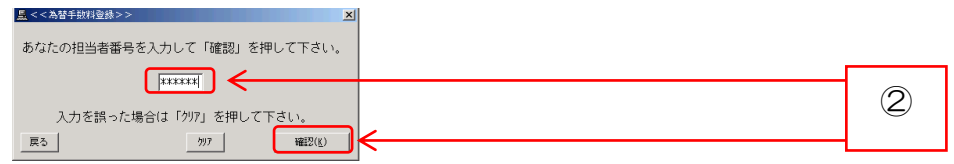

③ 弊行の銀行コード「0142」が表示される「<<為替手数料登録>>」画面で、振 込手数料の変更を行い、「入力終了」ボタンをクリックします。

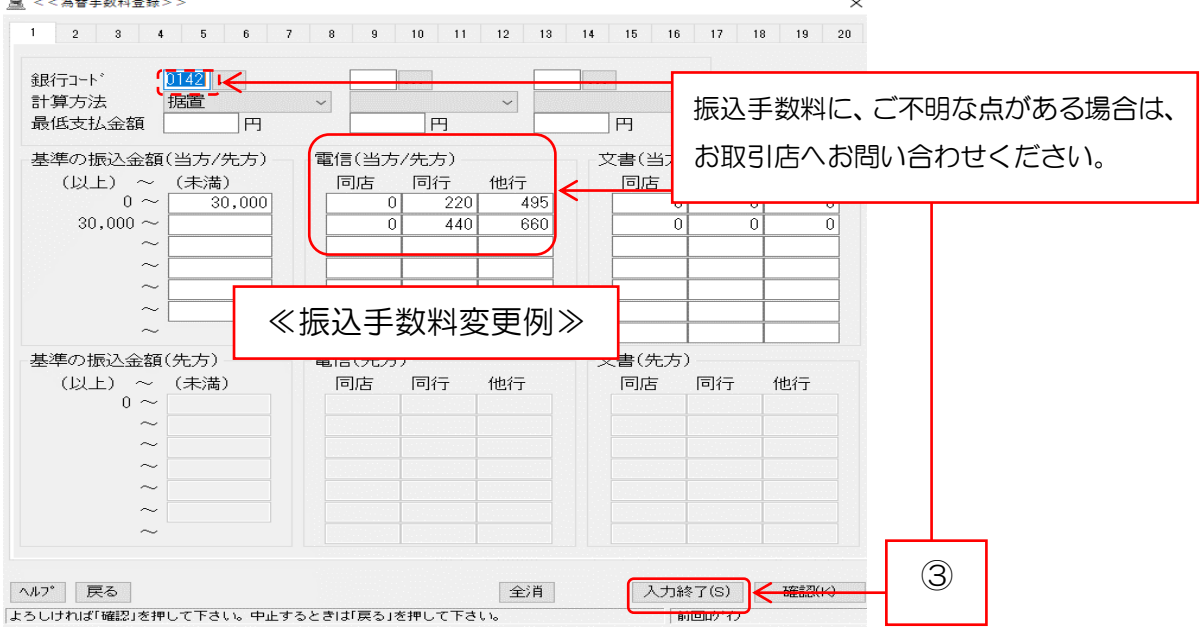

④ 「プリントする」ボタンをクリックし、変更した内容をプリントのうえ確認して終了

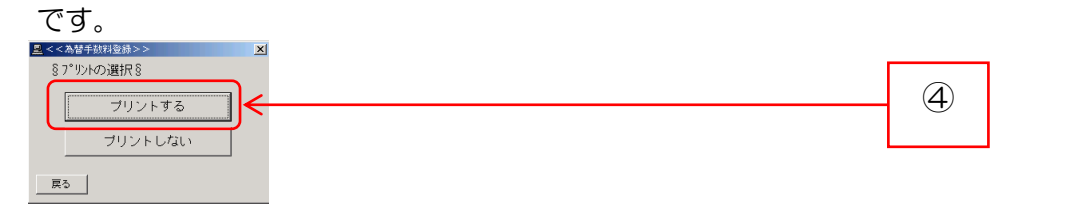

|             | お振込先 |       | 改定前   |       | $\sqrt{n}$ and $\sqrt{n}$ is the $\sqrt{n}$<br>改定後 |       |
|-------------|------|-------|-------|-------|----------------------------------------------------|-------|
| ご利用区分       |      |       | 3万円未満 | 3万円以上 | 3万円未満                                              | 3万円以上 |
| 資金移動サービス    | 当行あて | 同一店あて | 0円    | 0 円   | $0$ $H$                                            | 0 円   |
|             |      | 他店あて  | 110 円 | 330 円 | 110円                                               | 330 円 |
|             | 他行あて |       | 440円  | 660円  | 385円                                               | 550円  |
| データ伝送(総合振込) | 当行あて | 同一店あて | 0円    | 0 円   | $0$ $H$                                            | 0円    |
|             |      | 他店あて  | 220円  | 440円  | 220円                                               | 440円  |
|             | 他行あて |       | 550円  | 770円  | 495円                                               | 660円  |

振込手数料(1件につき)

(消費税等を含む)